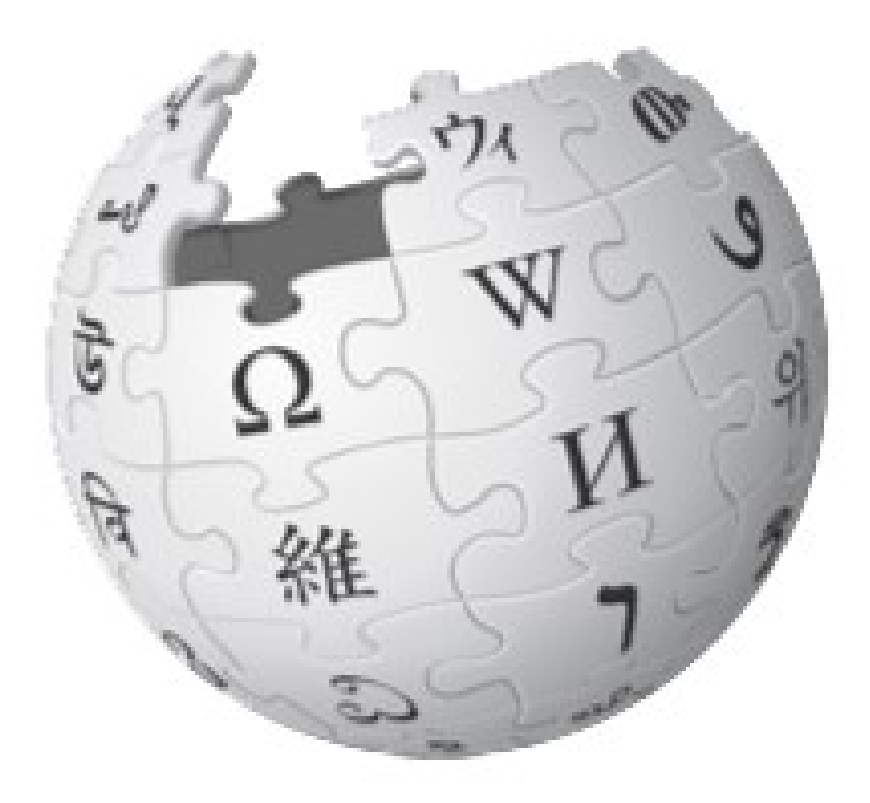

## WIKIPEDIA **Making connections**

### **Making connections**

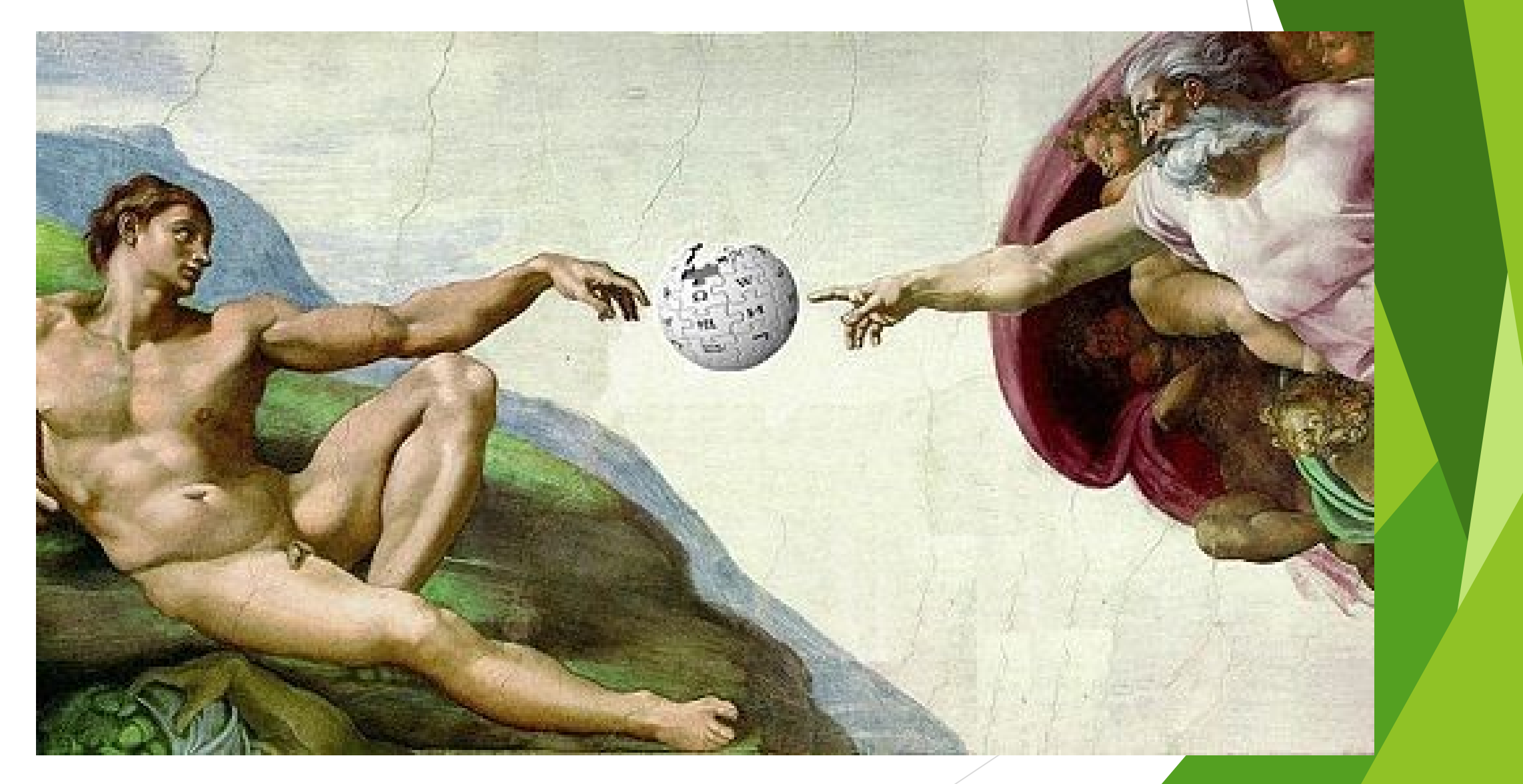

#### Linking in Wikipedia

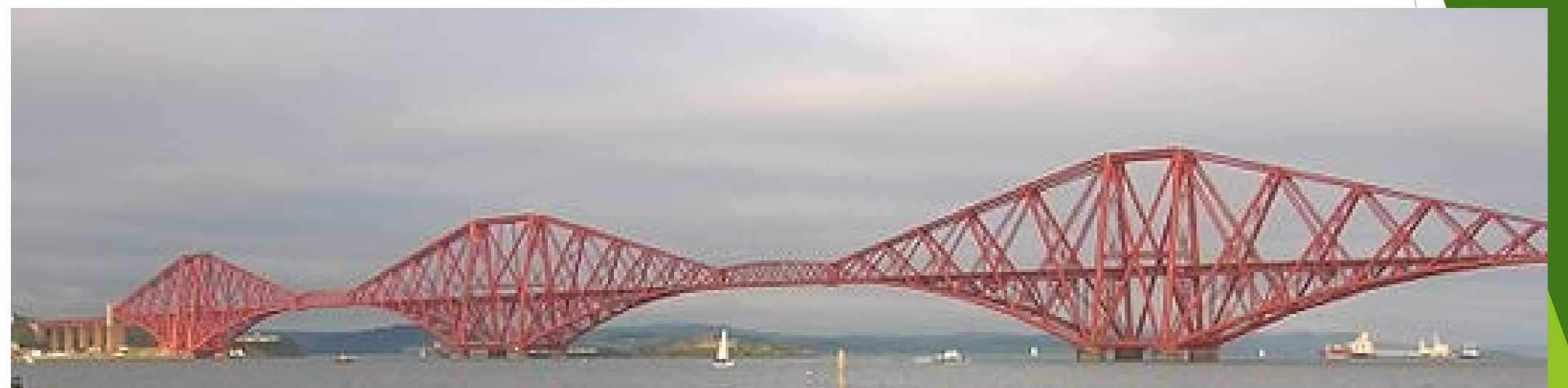

**Linking through hyperlinks is an important feature of Wikipedia.**

 **Internal links are used to bind the project together into an interconnected whole.**

 **Interwiki links bind the project to sister projects such as Wikisource, Wiktionary, and Wikipedia in other languages, and external links bind Wikipedia to the World Wide Web.**

### Linking (continued)

- Appropriate links provide instant pathways to locations within and outside the project that are likely to increase readers' understanding of the topic at hand.
- ▶ When writing or editing an article, it is important to consider not only what to put in the article, but what links to include to help the reader find related information, as well as which other pages should carry links *to* the article.
- ▶ Care should be taken to avoid both [underlinking](https://en.wikipedia.org/wiki/Wikipedia:Manual_of_Style/Linking#Underlinking) and [overlinking](https://en.wikipedia.org/wiki/Wikipedia:Manual_of_Style/Linking#Overlinking).

#### Ask yourself, *"How likely is it that the reader will also want to read that other article?"*

### Underlinked articles

An article is said to be *underlinked* if words are not linked that are needed to aid understanding of the article. In general, links should be created to:

- **1. RELEVANT CONNECTIONS** to the subject of another article that will help readers understand the article more fully. This can include people, events, and topics that already have an article so long as the link is relevant to the article in question.
- **2. OTHER ARTICLES WITH RELEVANT INFORMATION**
- **3. ARTICLES EXPLAINING WORDS OF TECHNICAL TERMS, JARGON OR SLANG EXPRESSIONS/PHRASES**
- **4. PROPER NAMES** that are likely to be unfamiliar to readers.

If you feel that a link does not belong in the body of an article, consider moving it to a ["See also" section](https://en.wikipedia.org/wiki/Wikipedia:Manual_of_Style/Layout#See_also_section).

### Overlinked articles

A good question to ask yourself is whether reading the article you're about to link to would help someone understand the article where you are making the link.

The following are not usually linked:

- 1. Everyday words understood by most readers.
- 2. The names of *major* geographic features and locations, languages, nationalities and religions
- 3. Common occupations
- 4. Common units of measurement, e.g. units relating to currency, time, temperature, length, area, or volume
- 5. Dates *(see § Chronological items below)*

The function of links is to clarify, not emphasize.

### **When to link**

**Adding links to an article makes it more useful, but too many links can be distracting.** 

To avoid *[overlinking](https://en.wikipedia.org/wiki/Wikipedia:Overlink)*, you should normally create a link in an article only at the first occurrence of a word or phrase (thus, lead sections of articles often have more links than other sections).

You should not link common words such as "state" and "world", even though Wikipedia has articles for those words, unless these COMMON words are central concepts to the article.

### **Categories**

You can also put the article in a category with others in a related topic. Near the bottom of the article, type [[Category:]] and put the name of the category between the colon and the brackets.

**It is very important to put in the correct categories so that other people can easily find your work.**

The best way to find which categories to put in is to look at pages on similar subjects, and check which categories they use.

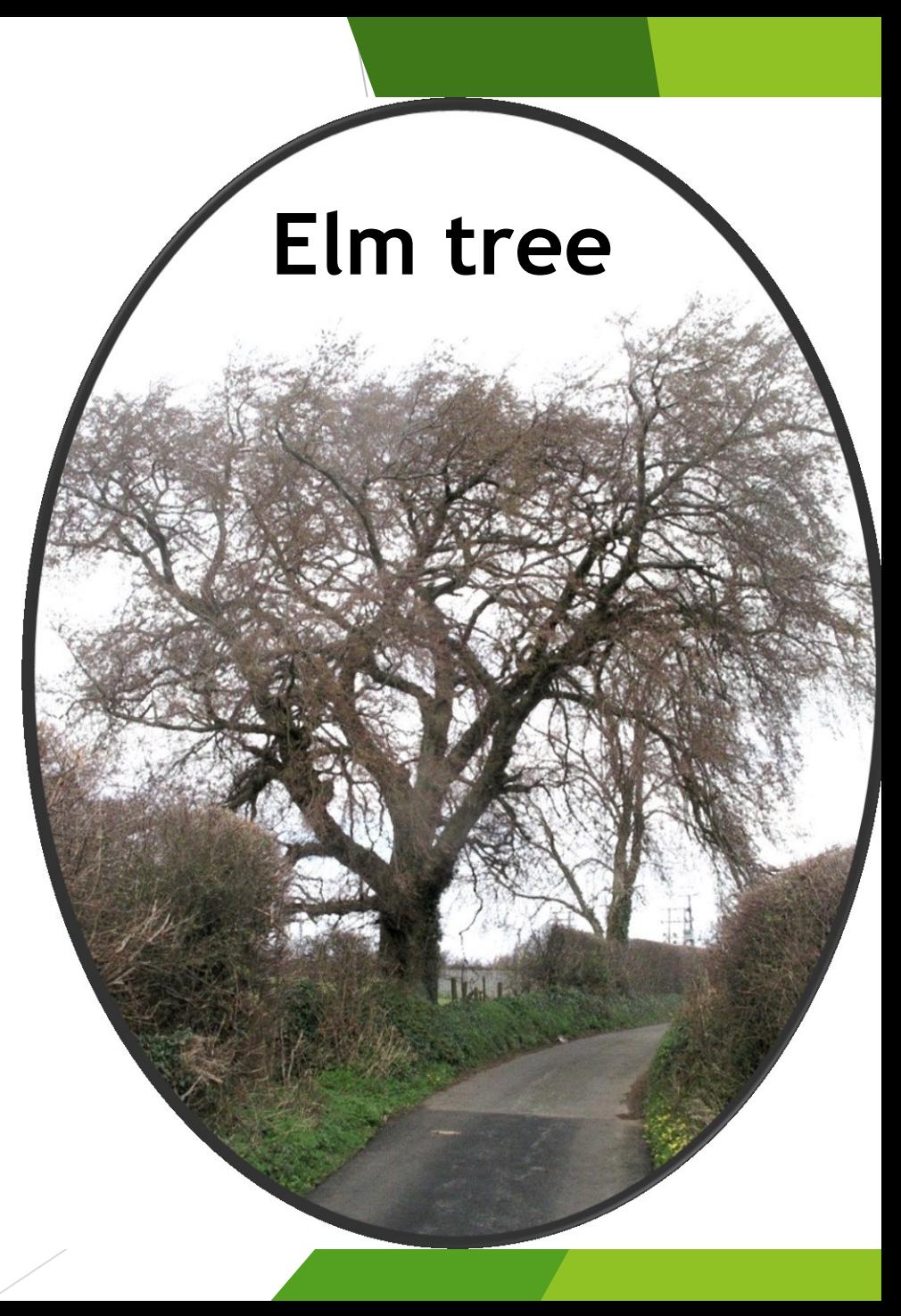

### **External links section**

This separate section is for linking to websites with significant and reliable additional information on the article's topic.

Only a relatively few, very relevant external links are appropriate for this section.

If an article already has more than a few links in the "External links" section, and you're an inexperienced editor, you probably should suggest any new links on the article's Discussion (talk) page before actually adding one.

To add a new external link, just type, inside a single set of brackets, the full URL for the link, followed by a space and the text that will be visible.

# **Linking your Userpage - Task**

- ▶ 1. Add LINKS TO ARTICLES WITHIN WIKIPEDIA.
- **▶ 2. Add CATEGORIES relevant to your background (interests, occupation, workplace, place of birth etc.) at the bottom of the page. Check they exist and that they do not create red links.**
- ▶ 3. Create an EXTERNAL LINK section at the **foot of the page using the 'Heading' tool.**
- **4. Add links to two external websites and ensure that you give the web links a relevant name and not just the web address.**

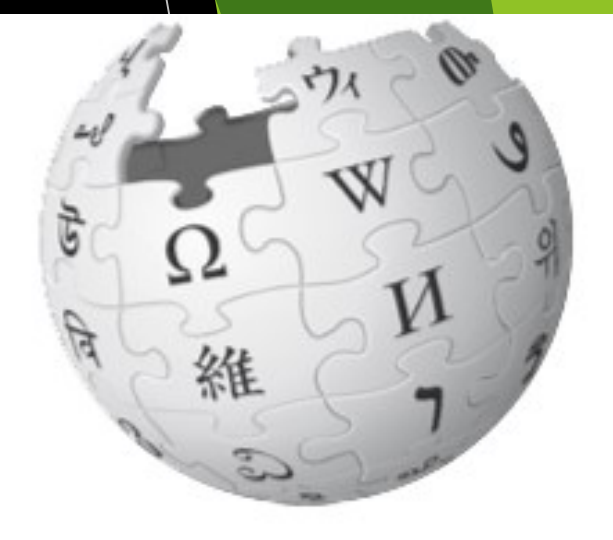

### **THANKS FOR LISTENING**

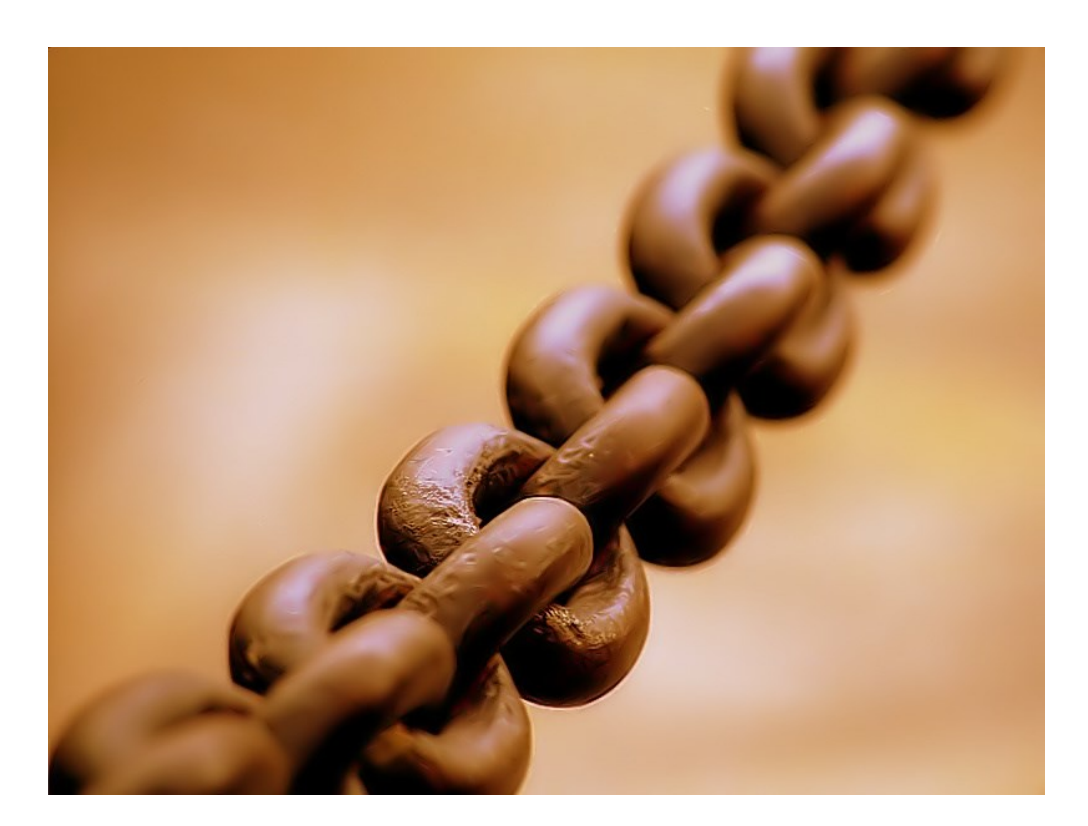

# **Go link crazy!**

**(within reason)**